## DEV-1418 Unlock the power of Bluemix for Connections IBM Connect 2017 Conference

Arjan Uijl Remco Angioni Senior IBM Project Manager Senior IBM Consultant

www.e-office.com

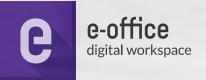

#### **ABOUT THIS SESSION**

- In this session you will see and learn how to create a tiny application in Bluemix and connect it to Connections. Learn how Bluemix can help you create applications and integrate it into your collaboration environment.
- You can see how easy it is to create a simple application, and how easy it is to implement it into Connections.
- See how an advanced application can be integrated

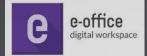

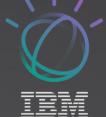

### AGENDA

- About e-office
- Introduction Arjan & Remco
- Power of Bluemix
- Showing 3 ways to integrate Bluemix into Connections
- Application functionality
- Build the Bluemix application
- Run the Bluemix application
- Showcase "What more can be done".
- Q&A

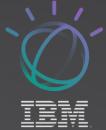

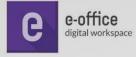

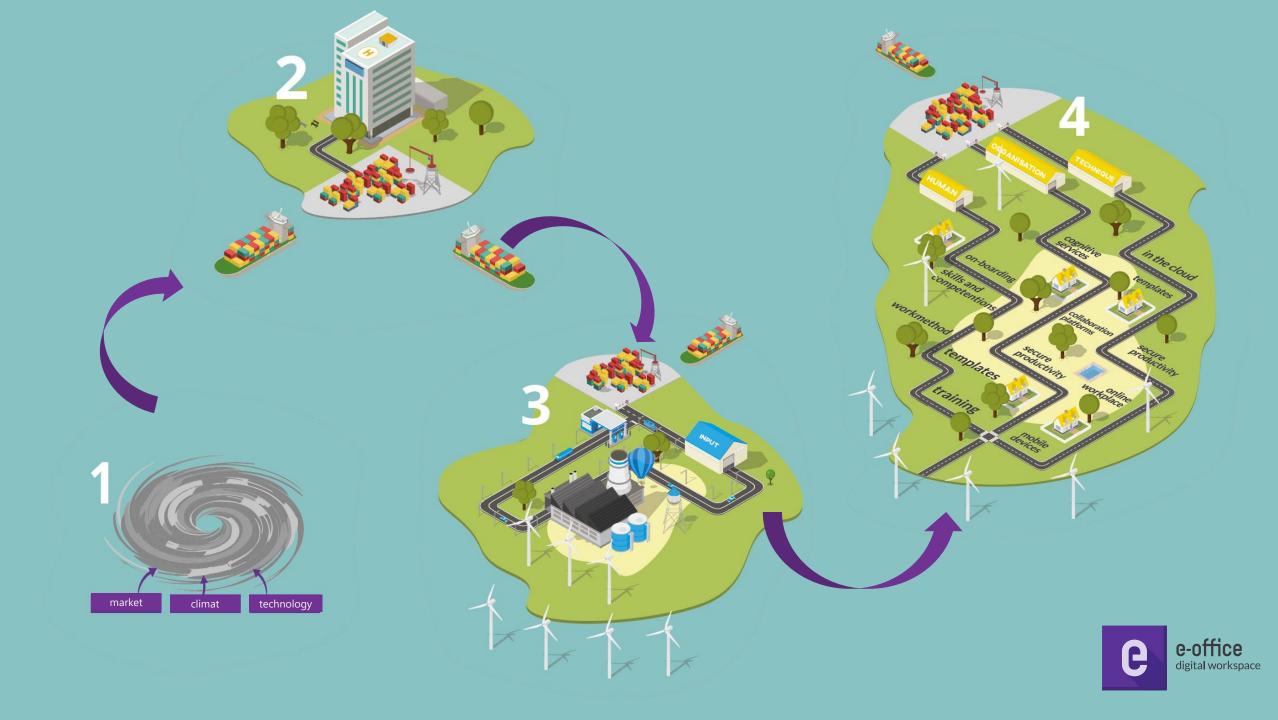

### INTRODUCTION

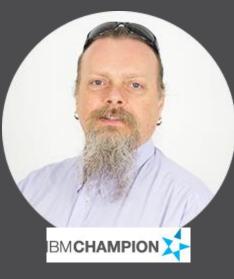

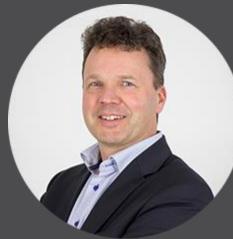

e-office

#### **Remco Angioni**

- Senior IBM Consultant @e-office
- 20 years experience with the IBM software portfolio, from Domino till Watson.
- 6 years experience with IBM Infrastructure projects
- Experience with migrations, upgrades, security audits, performance tuning and development. Social media:
- 1. Blog: https://www.angioni.nl
- 2. Twitter: @Angioni

### Arjan Uijl

٠

- Senior IBM Project Manager @e-office
- 22 years experience with the IBM software portfolio
- Skills: development, consultancy and project management
- Driver: discover new technologies and innovations

#### Social media:

- 1. LinkedIn: <u>https://www.linkedin.com/in/arjanuijl</u>
- 2. Twitter: @Arjan\_Uijl

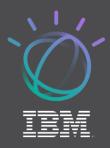

POWER OF BLUEMIX

## With Bluemix you can:

Store your company development code

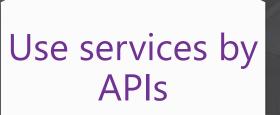

Run platforms/ boilerplates

# Host your application

Unlocked in just a few minutes!

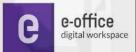

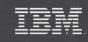

### **CONNECTIONS EMPOWERED BY BLUEMIX**

How to enrich your Connections environment:

- Handle data by Bluemix and store in Connections
- Combine Bluemix services and make Connections users benefit
- Add Bluemix functionality to Connections

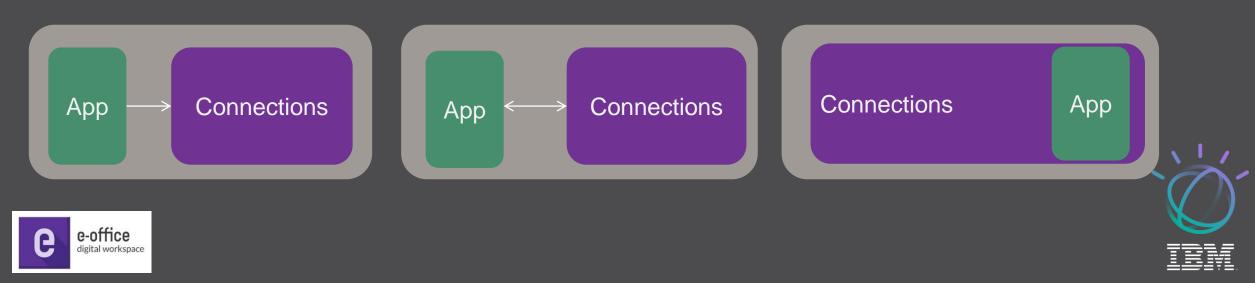

#### **APPLICATION FUNCTIONALITY: PHOTOAPP**

The app which will be developed and deployed on Bluemix, will be able to take a picture and store the picture in Connections Cloud with tags generated by Bluemix services.

So the power of Bluemix:

App hosting

Visual recognition services Connections APIs for storing data

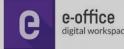

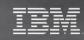

### UNLOCK THE POWER

Development environment
Sync with Bluemix
Test-Run the app<sup>s</sup>

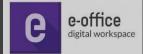

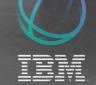

#### **PROCESS FLOW**

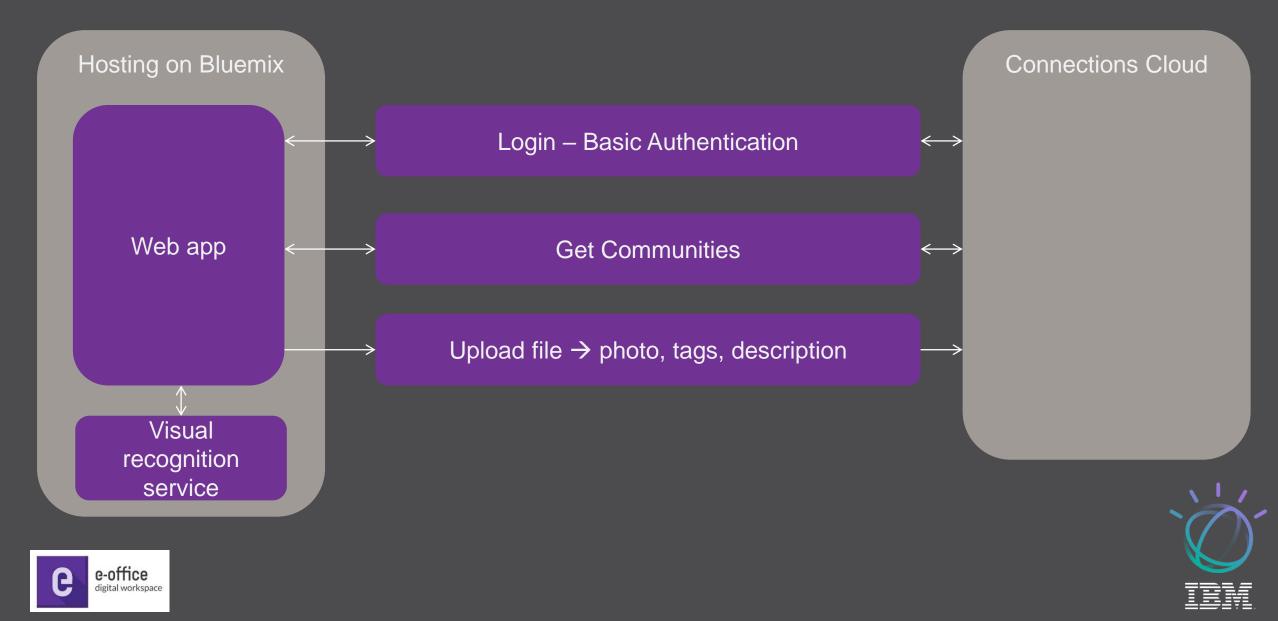

#### SHOWCASE PHOTOAPP

## Demo photoApp

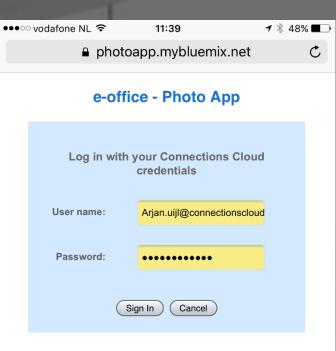

ſŊ

<

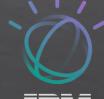

Ē

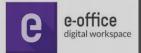

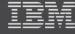

#### SHOWCASE "WHAT MORE CAN BE DONE"

## ShowCase TalkTeam in the Cloud

- Taking advantage of Connections api's
- Single sign on
- Intuitive interface for Meetings

## ShowCase COP in the Cloud

- Widget combining forums, files, bookmarks and profile fields
- Custom ui with specific user interaction

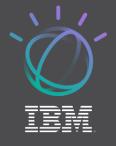

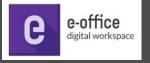

SHOWCASE "WHAT MORE CAN BE DONE": TALKTEAM

### Meeting App for Connections.

TalkTeam is a smart addition to IBM Connections. It integrates into the company-wide social platform and enriches IBM Connections to support your smart meeting process. TalkTeam offers a clear meeting structure with information from a community and presents it in a user friendly way.

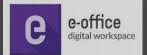

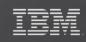

### SHOWCASE TALKTEAM

| Connections Cloud Connections Cloud Home Mail Calendar People - Communities - Apps - |                                                                                             |                                               |                     |                                               |         |                        |          |        |                     |
|--------------------------------------------------------------------------------------|---------------------------------------------------------------------------------------------|-----------------------------------------------|---------------------|-----------------------------------------------|---------|------------------------|----------|--------|---------------------|
| TalkTeam                                                                             |                                                                                             | Connections Cloud Connection                  | ons Cloud Home Mail | Calendar People - Communities - App           | s ~     |                        |          |        | Admin ~ 🗘 ~ 🍞 ~ 🔒 ~ |
|                                                                                      |                                                                                             | TalkTeam                                      |                     |                                               |         |                        |          | (      | ٩                   |
| Upcoming meetings<br>All meetings<br>Calendar                                        | New meeting                                                                                 | Upcoming meetings<br>All meetings<br>Calendar | New meeting         |                                               |         |                        |          |        |                     |
|                                                                                      | Sort: Date -> │ Title                                                                       |                                               | 2017 Sunday         |                                               | Tuesday | Wednesday              | Thursday | Friday | Saturday            |
|                                                                                      | Meeting regarding<br>Present the presentation<br>Tags : 2017, connect, if<br>Participants : |                                               | 1                   | Jan 1 2                                       | 3       | 4                      | 5        | 6      | 7                   |
| <ul><li>Tags</li><li>2017 connect ibm</li></ul>                                      | demo voorbereid<br>voorbereiding                                                            | Tags 2017 connect ibm presentation            | 2                   |                                               |         |                        |          |        |                     |
| presentation                                                                         | Tags : connect Participants :                                                               |                                               | 3                   | 15 16                                         | 17      | 18                     | 19       | 20     | 21                  |
|                                                                                      | Show: 10   20   50 items                                                                    |                                               | 4                   | 22 23                                         | 24      | 25                     | 26       | 27     | 28                  |
|                                                                                      |                                                                                             |                                               | 5                   | 29 10:30 PM Meeting regarding presentation 30 | 31 8:00 | ) AM demo voorbereiden | 2        | 3      | 4                   |

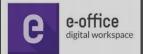

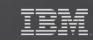

#### SHOWCASE TALKTEAM

Admin 🗸 🗘 🗸 🍞 🗸 🚇 🤟 Connections Cloud Connections Cloud Home Mail Calendar People - Communities - Apps -TalkTeam Meeting actions + Meeting regarding presentation Connections Cloud Connections Cloud Home Mail Calendar People - Communities -Apps ~ Agendaitem added successfully TalkTeam Activity information Agenda + Todo Meeting regarding presentation + Minutes Presence + Minutes + Todo Minutes Activity information Meeting information Todos Agenda Meeting regarding presentation Meeting information Agenda Todos Decisions list Decisions list Presence Present the presentation to e-office Notes Minutes Meeting information Tags :2017, connect, ibm, presentation Meeting regarding presentation Todos Members : 🕵 🚱 Decisions list Present the presentation to e-office Tags :2017, connect, ibm, presentation Notes Members : 🔒 🕵 🚯 1 ♦ Show presentation Ask feedback 2 🕇 Minutes Description: Save and close Save e-office digital workspace

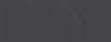

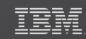

#### SHOWCASE TALKTEAM: ADD THE APPLICATION INTO APPS MENU

| Connections Cloud Connection                                                                                                    | ions Cloud Home Mail Calendar People - Communities - Apps -                                                                                                    | Connections Cloud Connections Cloud Home Mail Calendar People - Communities - Apps -                                                                                                    |
|----------------------------------------------------------------------------------------------------|----------------------------------------------------------------------------------------------------|----------------------------------------------------------------------------------------------------|
| Administration                                                                                                    |                                                                                                    | Administration                                                                                                    |
| Personal<br>My Account Settings     Connections Cloud<br>User Accounts<br>Organization Account Settings<br>Subscriptions<br>Announcements<br>Integrated Third-Party Apps<br>Internal Apps<br>Order History<br>Organization Extensions<br>Connections Mobile App<br>Management | Add Export Delete Filter by Service: All<br>Preferences<br>Community Creator<br>Service: Top Navigation Bar<br>Service: Top Navigation Bar<br>Type: Extension<br>URL: https://e-office.crm4.dynamics.co<br>Con URL: https://e-office.crm4.dynamics.co | <ul> <li>Personal         My Account Settings</li> <li>Connections Cloud         User Accounts         Organization Account Settings         Subscriptions         Announcements         Integrated Third-Party Apps         Internal Apps         Order History         Organization Extensions         Connections Mobile App         Management         Chat and Meetings         Add Cancel</li> </ul> |
| "url": " <u>https://tal</u><br>"extends": "service<br>"type": "action",<br>"mime_type": "",<br>"enabled": "true",<br>"new_window": "true                                                                                                    | lkTeam",<br>alkteam.mybluemix.net/talkteam/static/images/talkteam_logo.png",<br>lkteam.mybluemix.net/talkteam/index.jsp",<br>e_menu",                                                                                                    | ► Talk Team<br>Service: Top Navigation Bar<br>TalkTeam<br>Type: Extension<br>URL: https://talkteam.mybluemix.net/talk<br>Icon URL: https://talkteam.mybluemix.net/talk                                                                                                    |

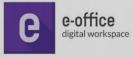

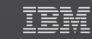

#### SHOWCASE TALKTEAM: CREATE OAUTH2.X CREDENTIALS

#### Administration

#### Personal

My Account Settings

#### Connections Cloud

User Accounts

#### Organization Account Settings

Subscriptions

Announcements

Integrated Third-Party Apps

Internal Apps

| Internal Apps<br>Make your organization applications available to your organization's                               | s users by regist |
|----------------------------------------------------------------------------------------------------|-------------------|
| You have 5 Apps.                                                                                                    |                   |
| Register App                                                                                                    |                   |
| Register App                                                                                                    |                   |
| Enter the name and description of your application. If OAuth 2.0 is available, you can choose to enable it here. $$ | е                 |
| * App Name: 💿                                                                                                    | 11 31             |
| TalkTeam 🗎                                                                                                    |                   |
| App Description:                                                                                                    |                   |
| JalkTeam app running in BlueMix                                                                                     | 1                 |
| Auth Type:<br>O Basic O OAuth 1.0 OOAuth 2.0 💿                                                                      | 14                |
| * Access Grant Duration: 👔                                                                                          |                   |
| 90 Days 🗸                                                                                                    |                   |
| * Callback URL: 💿                                                                                                   |                   |
| https://talkteam.mybluemix.net/talkteam/service/oauth20_cb                                                          |                   |
| Asterisk (*) denotes required field.                                                                                |                   |
| Register Cancel                                                                                                    |                   |

| TalkTeam                                  | TalkTeam app running in BlueMix     Show Credentials     Reset Credentials                                                                                                    |  |  |  |  |
|-------------------------------------------|----------------------------------------------------------------------------------------------------|--|--|--|--|
| Show 10 25 50 100                         |                                                                                                    |  |  |  |  |
|                                           |                                                                                                    |  |  |  |  |
|                                           | Edit Properties                                                                                                    |  |  |  |  |
|                                           | Delete                                                                                                    |  |  |  |  |
| and the                                   | And in case of the local division of the local division of the loc |  |  |  |  |
| Show Credentia                            | ls 🛛 🖂                                                                                                    |  |  |  |  |
| Here are the current OAuth<br>App Name:   | credentials for your registered app.                                                                                                    |  |  |  |  |
| TalkTeam                                  |                                                                                                    |  |  |  |  |
| App Key:                                  |                                                                                                    |  |  |  |  |
| app_200077316_1479202                     | 2772155                                                                                                    |  |  |  |  |
| OAuth 1.x Credentials                     |                                                                                                    |  |  |  |  |
| <ul> <li>OAuth 2.x Credentials</li> </ul> |                                                                                                    |  |  |  |  |
| ClientID:                                 |                                                                                                    |  |  |  |  |
| Ciliant Counts                            |                                                                                                    |  |  |  |  |
| Client Secret:                            |                                                                                                    |  |  |  |  |
| Hide Cilent Secret                        |                                                                                                    |  |  |  |  |
| Web App CallbackURL:                      |                                                                                                    |  |  |  |  |
| https://talkteam.mybluemix                | cnet/talkteam/service/oauth20_cb                                                                                                    |  |  |  |  |
| Help                                      |                                                                                                    |  |  |  |  |
| Close                                     |                                                                                                    |  |  |  |  |
|                                           |                                                                                                    |  |  |  |  |

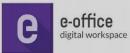

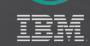

### SHOWCASE TALKTEAM

## Demo TalkTeam

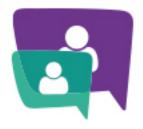

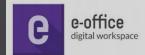

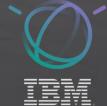

#### SHOWCASE "WHAT MORE CAN BE DONE": COP

**Corporate Operational Procedures** 

COP integrates into IBM Connections. COP is a tool for employees to quickly find the right procedures, in order to take the correct decisions in a faster way. Keeping corporate procedures up-to-date and informing all employees about this, is often labor-intensive. COP offers employees a quick filter on any subject or types of procedures and find the appropriate instructions.

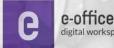

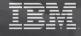

#### SHOWCASE CORPORATE OPERATIONAL PROCEDURES

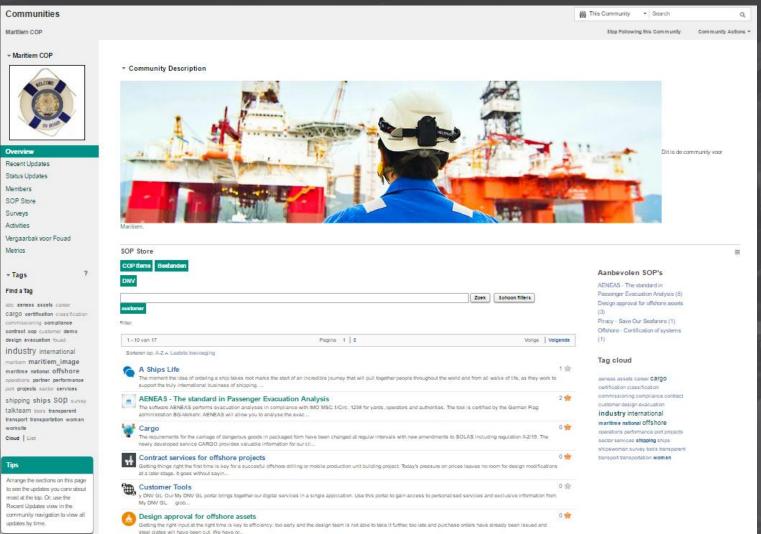

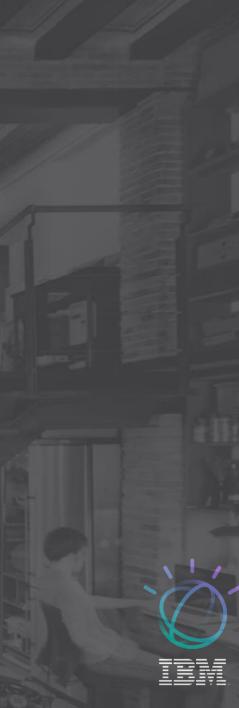

\* Tags Find a Tag abo aeneas assets caroor sontraot eop customer demo design evacuation found industry international mantion maritiem\_image maritima national offshore part projects sector services

worksite Cloud List

> most at the top. Or, use the Recent Updates view in the

e-office digital workspace

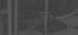

#### SHOWCASE COP: ADD THE APPLICATION INTO COMMUNITY APPS

e-office digital workspace

P

| and the second second                                                                                                    |                                                                                                    |                                                                                      |                                                                                                    |                                                                                                    |  |  |  |
|----------------------------------------------------------------------------------------------------|----------------------------------------------------------------------------------------------------|--------------------------------------------------------------------------------------|----------------------------------------------------------------------------------------------------|----------------------------------------------------------------------------------------------------|--|--|--|
| Connections Cloud Connect                                                                                                    | ctions Cloud Home Mail Calendar People - Communities - Apps -                                                                                                    | Connections Cloud Connections Cloud Home Mail Calendar People - Communities - Apps - |                                                                                                    |                                                                                                    |  |  |  |
| Administration                                                                                                    |                                                                                                    |                                                                                      | Administration                                                                                                    |                                                                                                    |  |  |  |
| Personal My Account Settings     Connections Cloud User Accounts                                                                                                    | Applications For Connections Cloud          Add       Export       Delete       Filter by Service:         Preferences                                                                                |                                                                                      | <ul> <li>Personal<br/>My Account Settings</li> <li>Connections Cloud<br/>User Accounts</li> <li>Organization Account Settings<br/>Subscriptions</li> <li>Announcements</li> <li>Integrated Third-Party Apps</li> <li>Internal Apps</li> <li>Order History</li> <li>Organization Extensions</li> <li>Connections Mobile App<br/>Management</li> <li>Chat and Meetings</li> <li>System Settings</li> </ul> | Extensions For Connections Cloud. Add Extension for Connections Cloud Add Extension for Connections Cloud                                                                                                    |  |  |  |
| Organization Account Settings<br>Subscriptions<br>Announcements<br>Integrated Third-Party Apps<br>Internal Apps<br>Order History<br>Organization Extensions<br>Connections Mobile App<br>Management | <pre>     CRM</pre>                                                                                                    |                                                                                      |                                                                                                    | Outpload an extension from a JSON file Browse copstore.json     Manually install an extension Service: Profiles Extension Point Person Component Name: Description: Icon URL: http://www.example.org URL: http://www.example.org Open in a new Window    Add Cancel |  |  |  |
| R. A.                                                                                                    | <pre>"iconUrl": "https://eofcop.eu-gb.mybluemix.net/mysocial.webapp/copstore.png", "showInPalette": "true", "themes": "wpthemeThin wpthemeNarrow wpthemeWide wpthemeBanner", "itemSet": [     {</pre> |                                                                                      |                                                                                                    | COPStore  Communities COPStore Type: Extension URL: con URL:                                                                                                    |  |  |  |

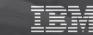

 $\sim$ 

#### SHOWCASE COP: CREATE OAUTH2.X CREDENTIALS

#### Administration

#### Personal

My Account Settings

#### Connections Cloud

User Accounts

Organization Account Settings

Subscriptions

Announcements

Integrated Third-Party Apps

Internal Apps

P

|                               | Internal Apps                                                                                                    |
|-------------------------------|----------------------------------------------------------------------------------------------------|
| ngs                           | Make your organization applications available to your organization's users by register                                                                                                    |
| ount Settings                 | You have 5 Apps.           Register App                                                                                                    |
| Party Apps                    | I-5 of 5<br>Register App                                                                                                    |
|                               | Enter the name and description of your application. If OAuth 2.0 is<br>available, you can choose to enable it here. (?)<br>* App Name: (?)<br>COPStore<br>App Description:<br>COPStore app running in BlueMix |
|                               | Auth Type:<br>Basic OAuth 1.0 OAuth 2.0 ?<br>* Access Grant Duration: ?<br>90 Days                                                                                                    |
|                               | * Callback URL:  https://copstore.mybluemix.net/copstore/service/oauth20_cb Asterisk (*) denotes required field.                                                                                              |
| e-office<br>digital workspace | Register Cancel                                                                                                    |

| COPStore       Show     10     25     50     100   Show Credentials                           | COPStore app running in BlueMix Show Credentials Reset Credentials Edit Properties Delete |  |
|-----------------------------------------------------------------------------------------------|-------------------------------------------------------------------------------------------|--|
| Here are the current OAuth credentials for y                                                  | your registered app.                                                                      |  |
| COPStore                                                                                      |                                                                                           |  |
| App Key:<br>app_200077316_1484645667689                                                       |                                                                                           |  |
| <ul> <li>OAuth 1.x Credentials</li> <li>✓ OAuth 2.x Credentials</li> <li>ClientID:</li> </ul> |                                                                                           |  |
| Client Secret:                                                                                |                                                                                           |  |
| Hide Client Secret                                                                            |                                                                                           |  |
| Web App CallbackURL:<br>https://copstore.mybluemix.net/copstore/se                            | rvice/oauth20_cb                                                                          |  |
| Help                                                                                          |                                                                                           |  |

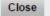

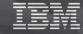

#### SHOWCASE COP

ne

## Demo COP

STANDARDS

STRY PROFITS TAS PROFITS

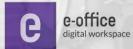

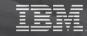

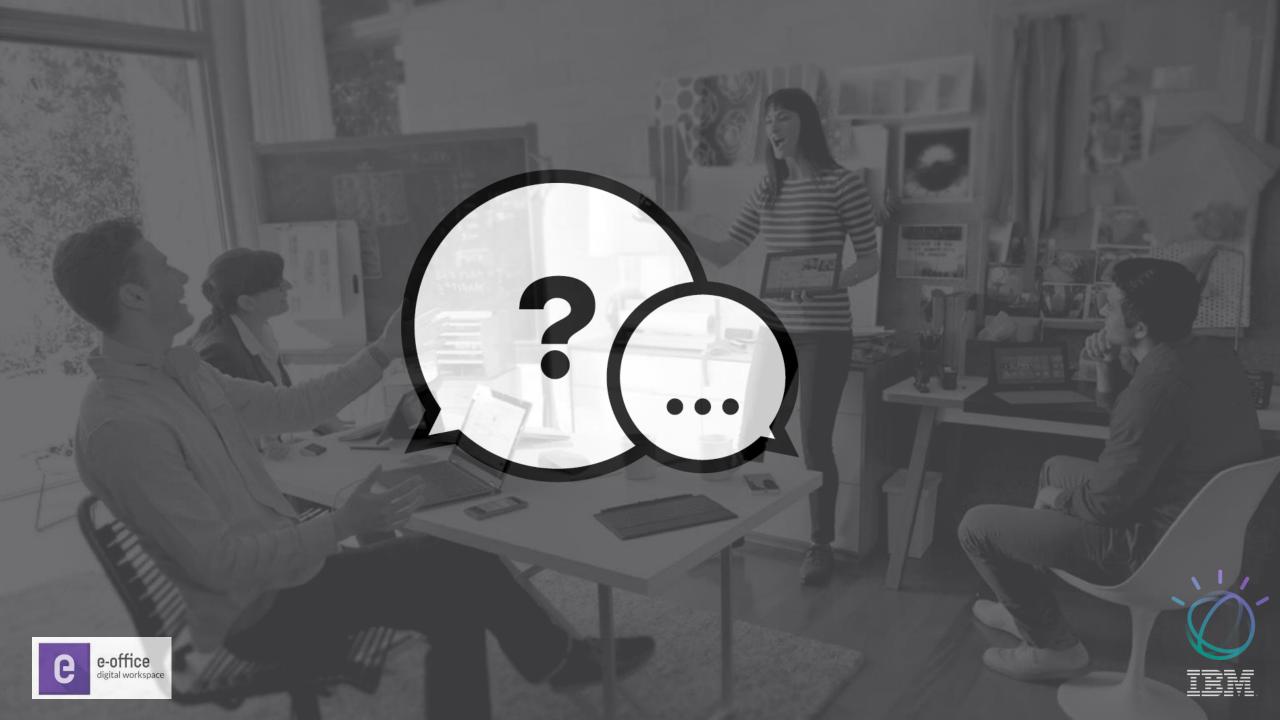

### **USEFUL INFORMATION**

TalkTeam COP https://www.e-office.com/magazine/talkteam-en/ https://www.e-office.com/corporate-operational-procedures-en/

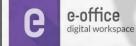

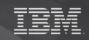

#### **NOTICES AND DISCLAIMERS**

Copyright © 2017 by International Business Machines Corporation (IBM). No part of this document may be reproduced or transmitted in any form without written permission from IBM.

U.S. Government Users Restricted Rights — Use, duplication or disclosure restricted by GSA ADP Schedule Contract with IBM. Information in these presentations (including information relating to products that have not yet been announced by IBM) has been reviewed for accuracy as of the date of initial publication and could include unintentional technical or typographical errors. IBM shall have no responsibility to update this information. THIS DOCUMENT IS DISTRIBUTED "AS IS" WITHOUT ANY WARRANTY, EITHER EXPRESS OR IMPLIED. IN NO EVENT SHALL IBM BE LIABLE FOR ANY DAMAGE ARISING FROM THE USE OF THIS INFORMATION, INCLUDING BUT NOT LIMITED TO, LOSS OF DATA, BUSINESS INTERRUPTION, LOSS OF PROFIT OR LOSS OF OPPORTUNITY. IBM products and services are warranted according to the terms and conditions of the agreements under which they are provided.

IBM products are manufactured from new parts or new and used parts. In some cases, a product may not be new and may have been previously installed. Regardless, our warranty terms apply."

Any statements regarding IBM's future direction, intent or product plans are subject to change or withdrawal without notice. Performance data contained herein was generally obtained in a controlled, isolated environments. Customer examples are presented as illustrations of how those customers have used IBM products and the results they may have achieved. Actual performance, cost, savings or other results in other operating environments may vary.

References in this document to IBM products, programs, or services does not imply that IBM intends to make such products, programs or services available in all countries in which IBM operates or does business.

Workshops, sessions and associated materials may have been prepared by independent session speakers, and do not necessarily reflect the views of IBM. All materials and discussions are provided for informational purposes only, and are neither intended to, nor shall constitute legal or other guidance or advice to any individual participant or their specific situation.

It is the customer's responsibility to insure its own compliance with legal requirements and to obtain advice of competent legal counsel as to the identification and interpretation of any relevant laws and regulatory requirements that may affect the customer's business and any actions the customer may need to take to comply with such laws. IBM does not provide legal advice or represent or warrant that its services or products will ensure that the customer is in compliance with any law

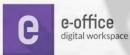

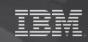

#### **NOTICES AND DISCLAIMERS CONTINUED**

Information concerning non-IBM products was obtained from the suppliers of those products, their published announcements or other publicly available sources. IBM has not tested those products in connection with this publication and cannot confirm the accuracy of performance, compatibility or any other claims related to non-IBM products. Questions on the capabilities of non-IBM products should be addressed to the suppliers of those products. IBM does not warrant the quality of any third-party products, or the ability of any such third-party products to interoperate with IBM's products. IBM EXPRESSLY DISCLAIMS ALL WARRANTIES, EXPRESSED OR IMPLIED, INCLUDING BUT NOT LIMITED TO, THE IMPLIED WARRANTIES OF MERCHANTABILITY AND FITNESS FOR A PARTICULAR PURPOSE. The provision of the information contained herein is not intended to, and does not, grant any right or license under any IBM patents, copyrights, trademarks or other intellectual property right.

IBM, the IBM logo, ibm.com, Aspera®, Bluemix, Blueworks Live, CICS, Clearcase, Cognos®, DOORS®, Emptoris®, Enterprise Document Management System<sup>™</sup>, FASP®, FileNet®, Global Business Services ®, Global Technology Services ®, IBM ExperienceOne<sup>™</sup>, IBM SmartCloud®, IBM Social Business®, Information on Demand, ILOG, Maximo®, MQIntegrator®, MQSeries®, Netcool®, OMEGAMON, OpenPower, PureAnalytics<sup>™</sup>, PureApplication®, pureCluster<sup>™</sup>, PureCoverage®, PureData®, PureExperience®, PureFlex®, pureQuery®, pureScale®, PureSystems®, QRadar®, Rational®, Rhapsody®, Smarter Commerce®, SoDA, SPSS, Sterling Commerce®, StoredIQ, Tealeaf®, Tivoli®, Trusteer®, Unica®, urban{code}®, Watson, WebSphere®, Worklight®, X-Force® and System z® Z/OS, are trademarks of International Business Machines Corporation, registered in many jurisdictions worldwide. Other product and service names might be trademarks of IBM or other companies. A current list of IBM trademarks is available on the Web at "Copyright and trademark information" at: www.ibm.com/legal/copytrade.shtml.

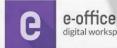

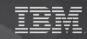

DEV-1418 Unlock the power of Bluemix for Connections IBM Connect 2017 Conference Arjan Uijl / Remco Angioni / February 2017

THANK YOU

Reminder:

Please fill in the survey for this session DEV-1418

www.e-office.com

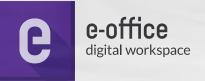